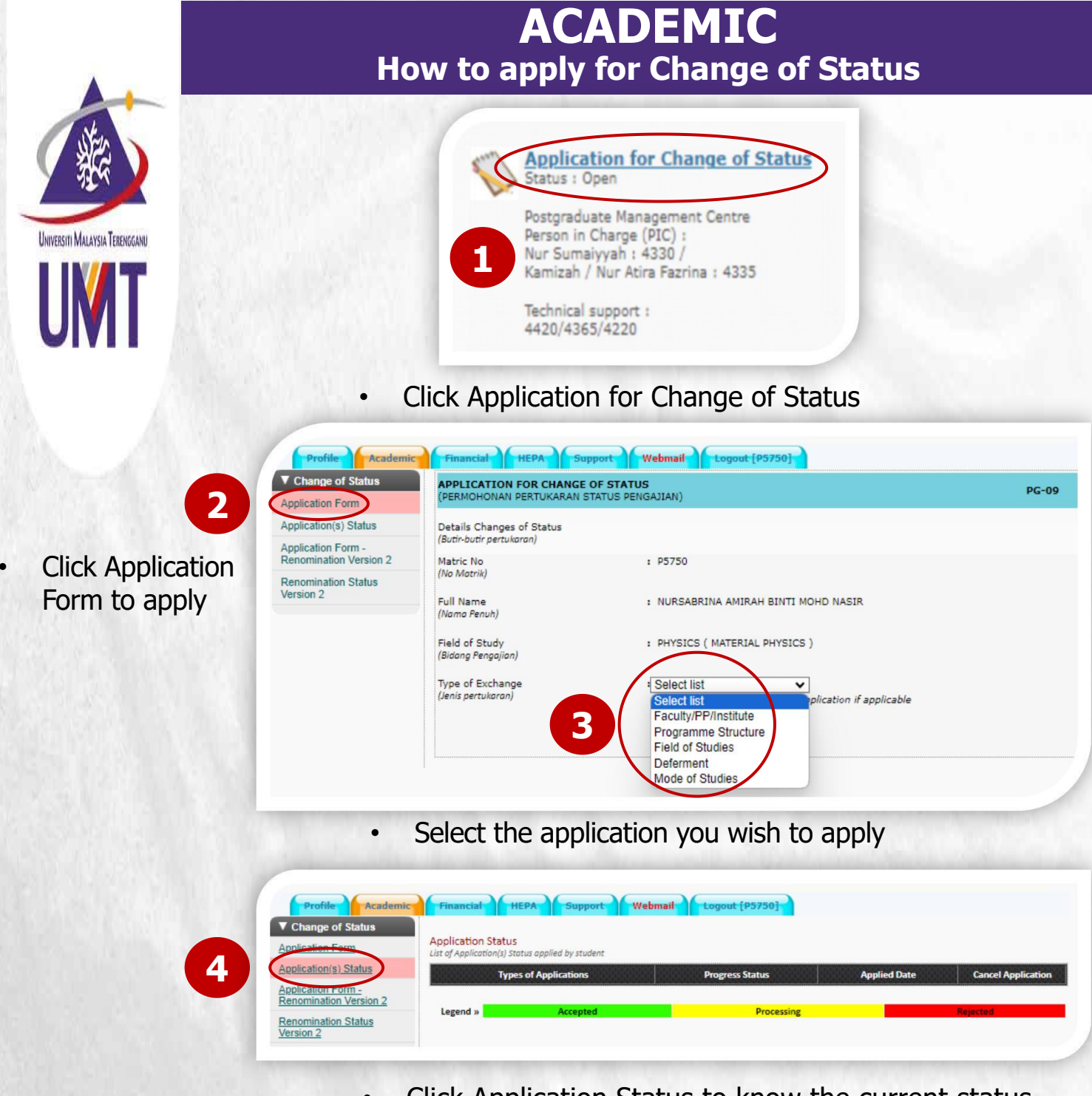

• Click Application Status to know the current status of your application

**Note:** Students on deferment are not allowed to apply for any change of status. Studentswho have submitted the notice of thesis submission / thesis submission are not allowed to apply for change of status except for deferment and to change mode of study.

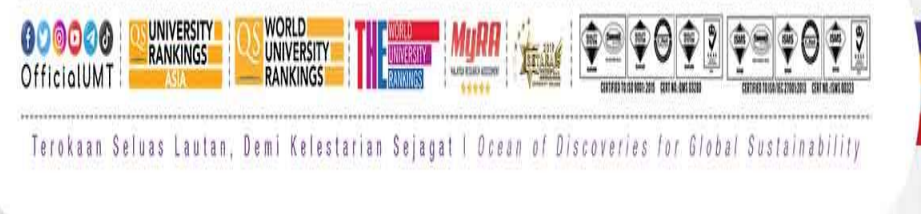

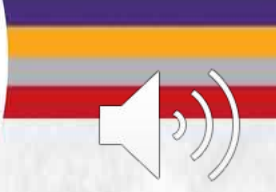

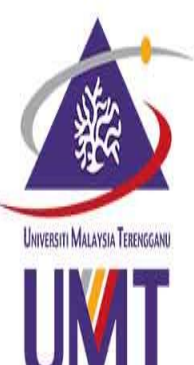

Application Form

Renomination

## **ACADEMIC Application for Change of Faculty**

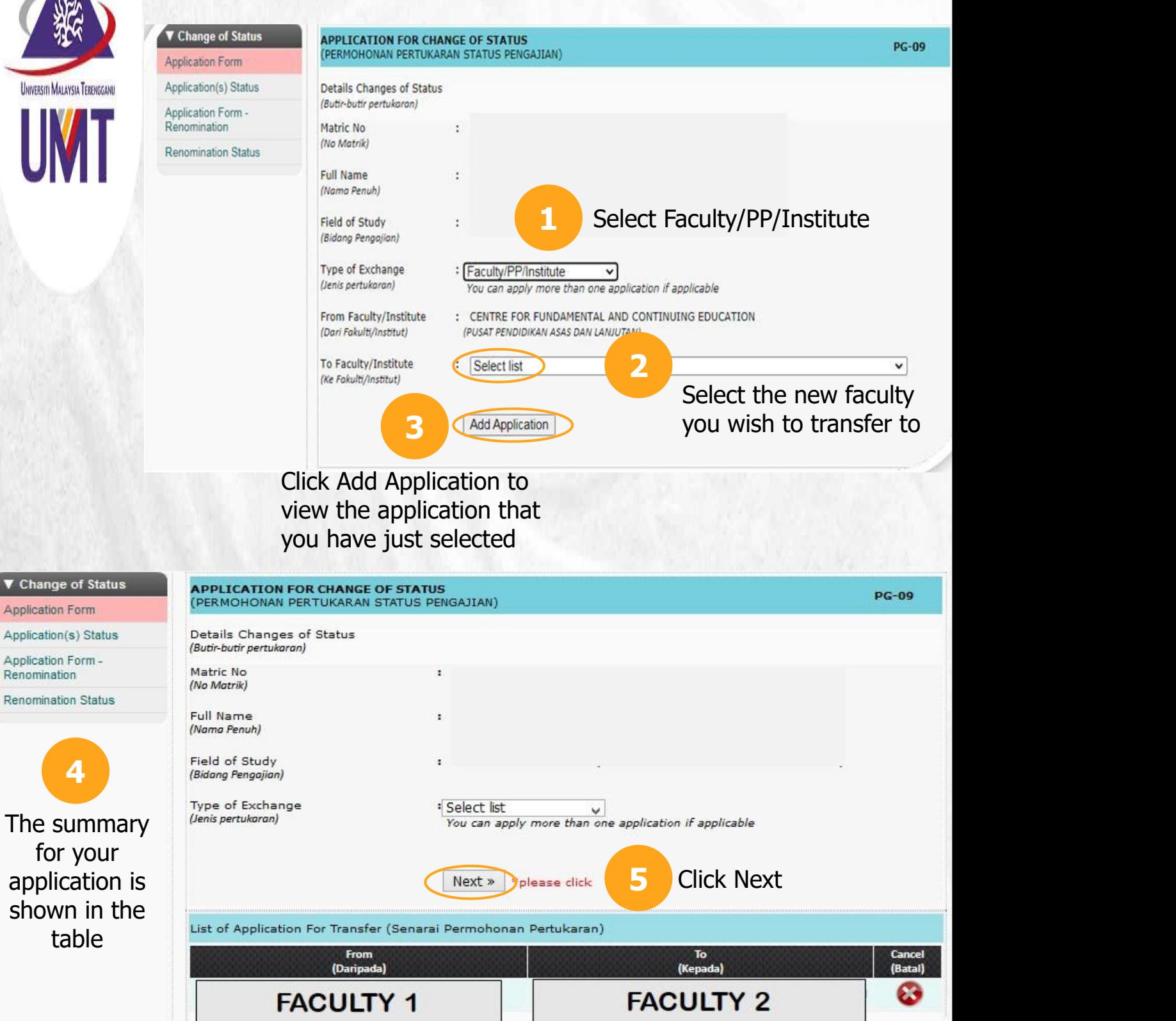

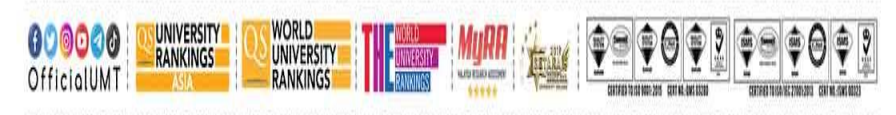

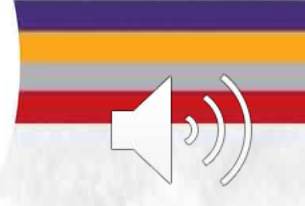

Terokaan Seluas Lautan, Demi Kelestarian Sejagat I Ocean of Discoveries for Global Sustainability

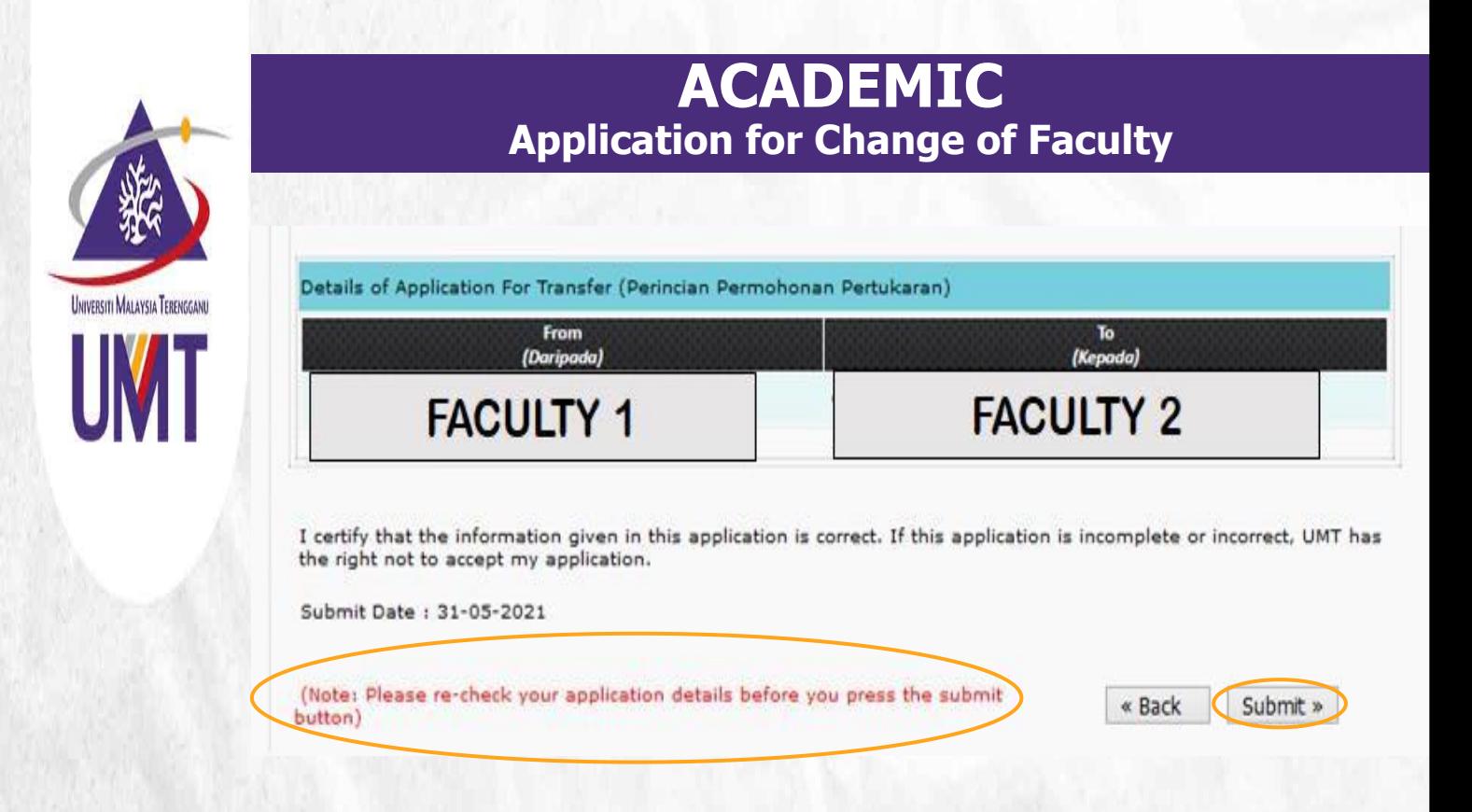

**6** button to make sure that you have made a correct Please check your application before clicking submit application

**7** Click Submit to submit your application

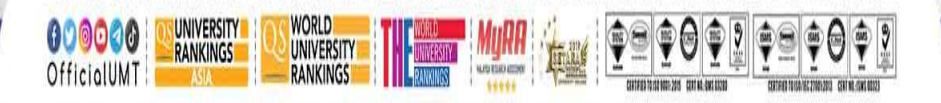

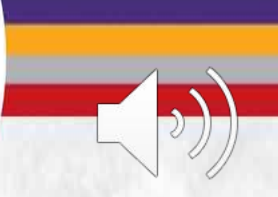

Terokaan Seluas Lautan, Demi Kelestarian Sejagat | Ocean of Discoveries for Global Sustainability

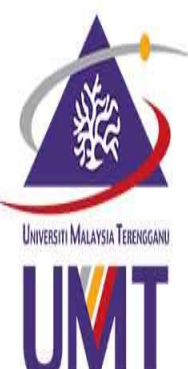

## **ACADEMIC Application for Change of Programme**

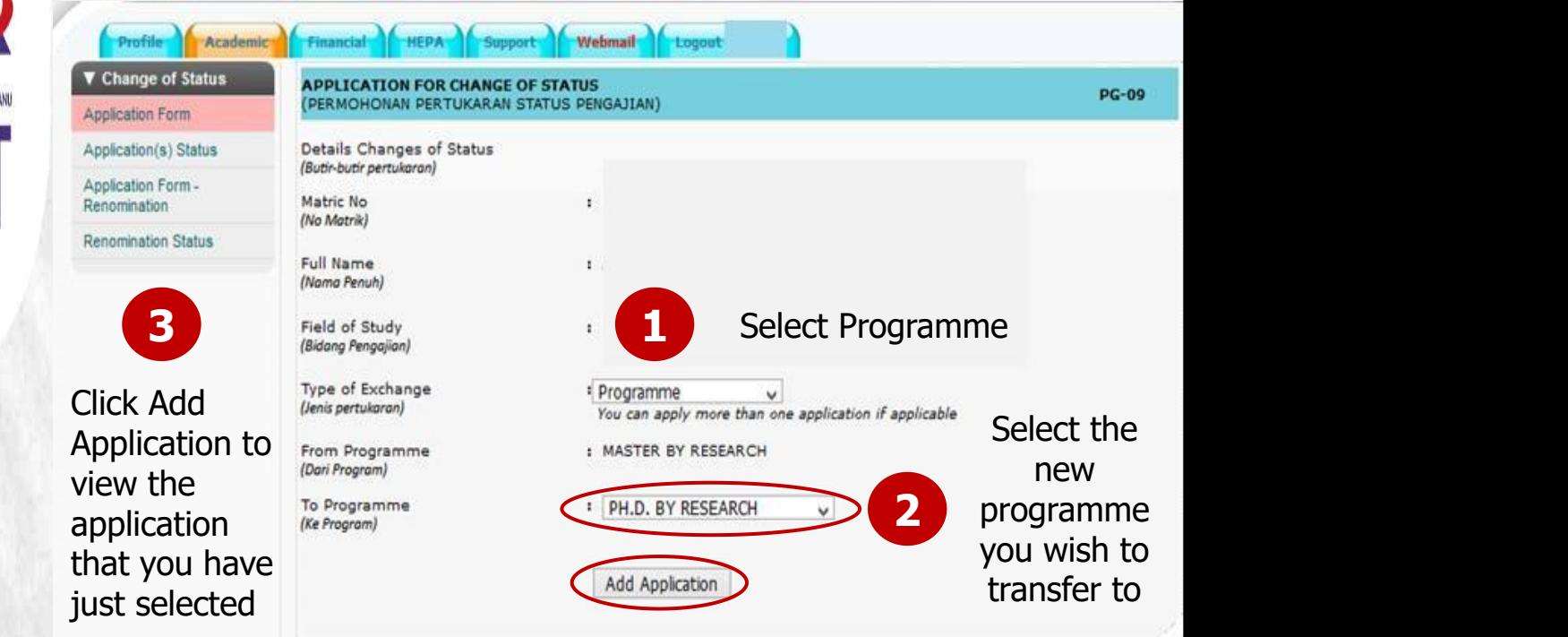

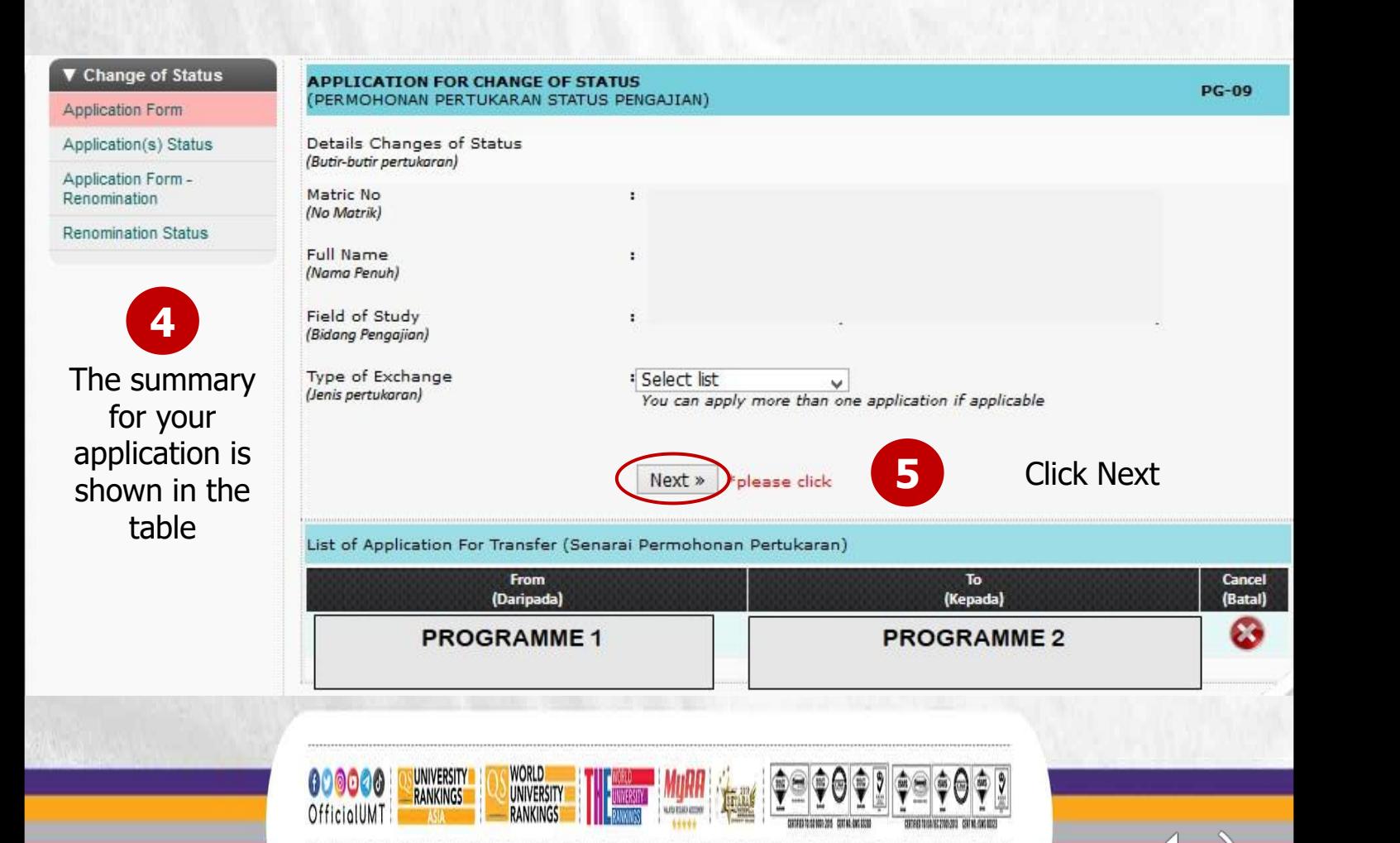

Terokaan Seluas Lautan, Demi Kelestarian Sejagat I Ocean of Discoveries for Global Sustainability

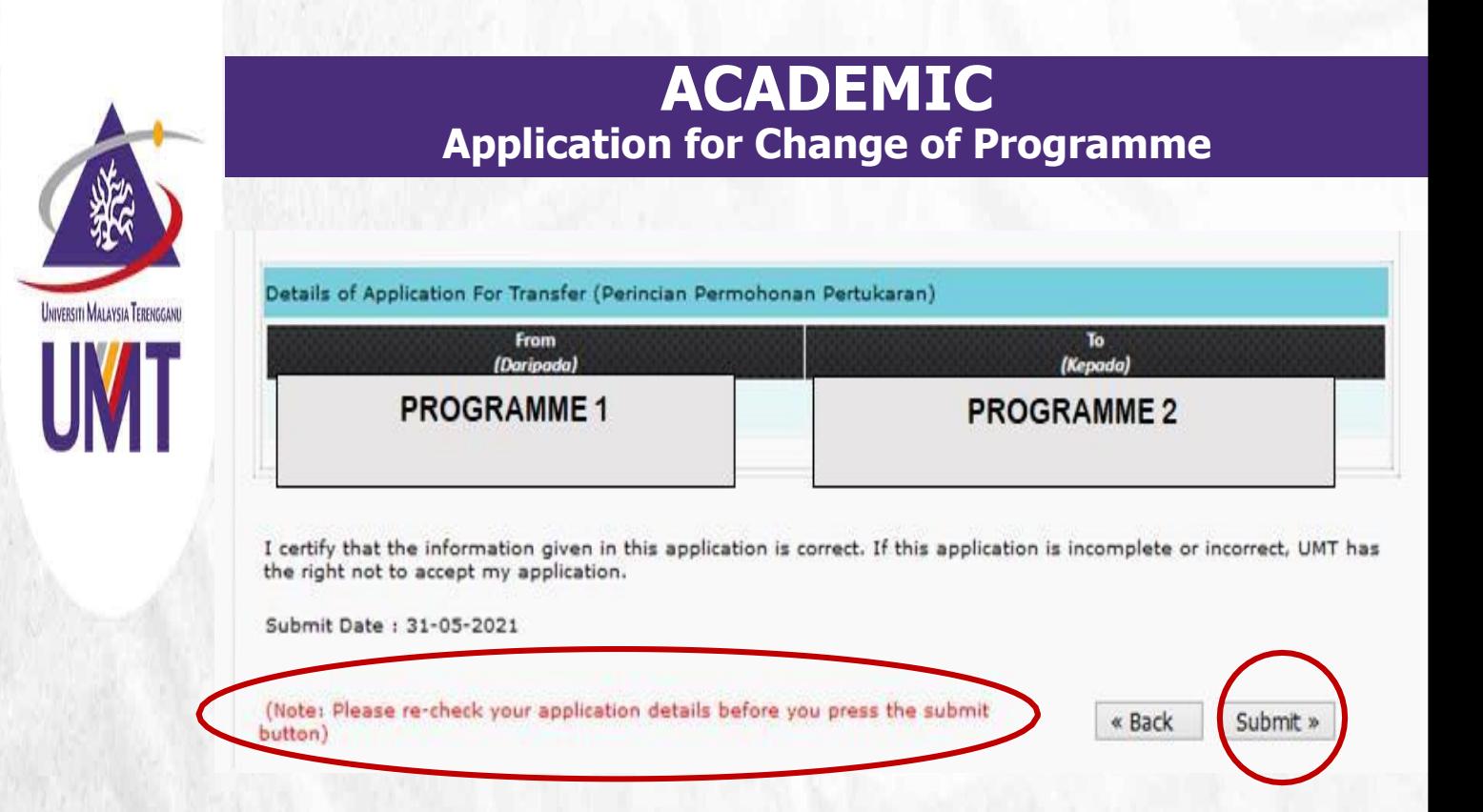

**6** button to make sure that you have made a correct Please check your application before clicking submit application

**7** Click Submit to submit your application

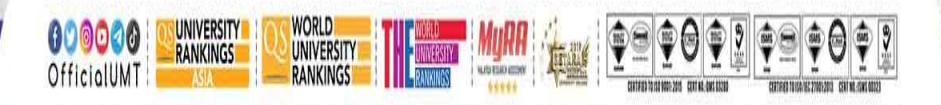

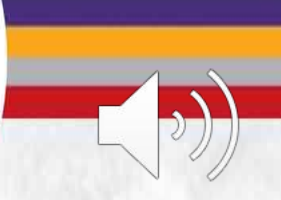

Terokaan Seluas Lautan, Demi Kelestarian Sejagat | Ocean of Discoveries for Global Sustainability

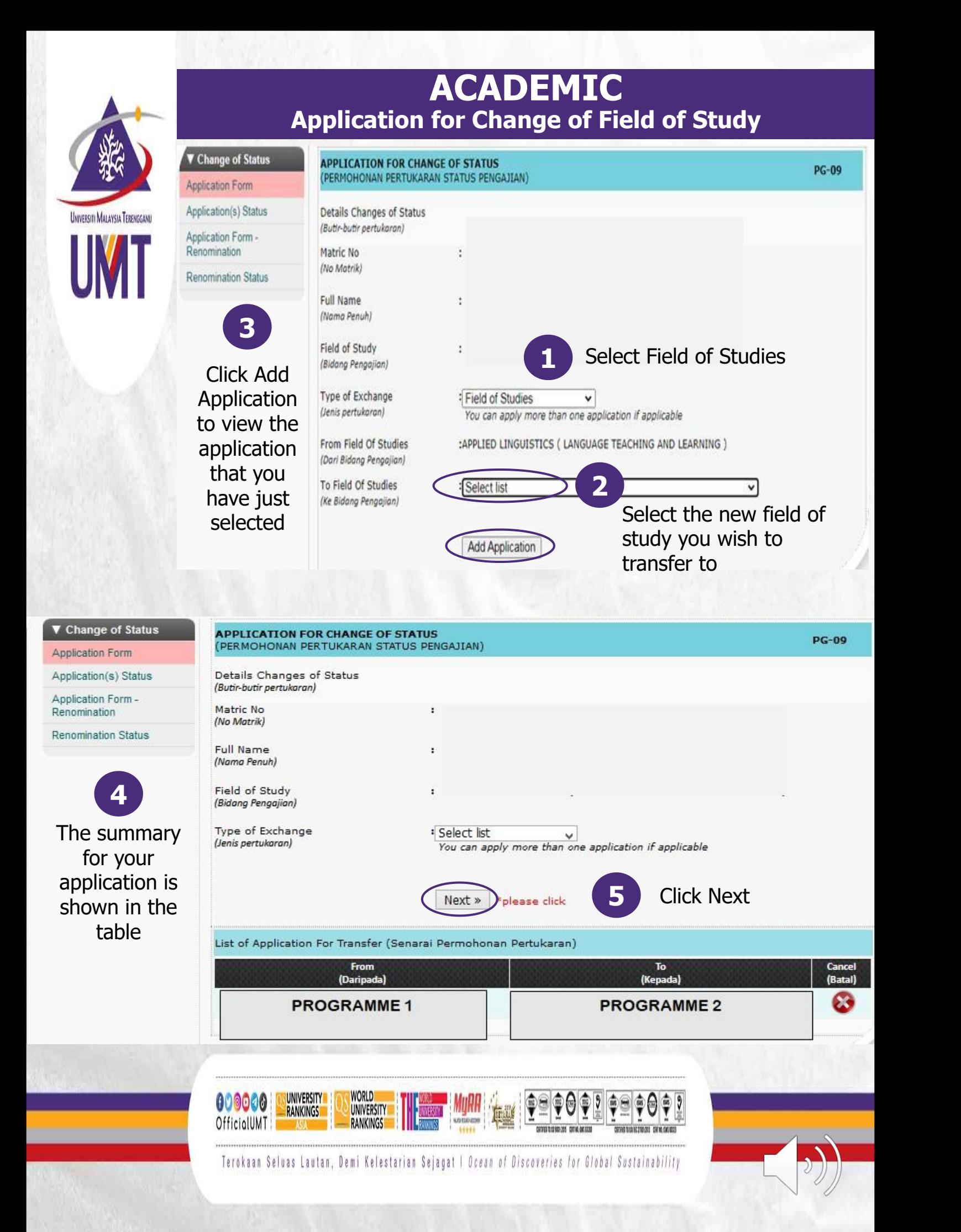

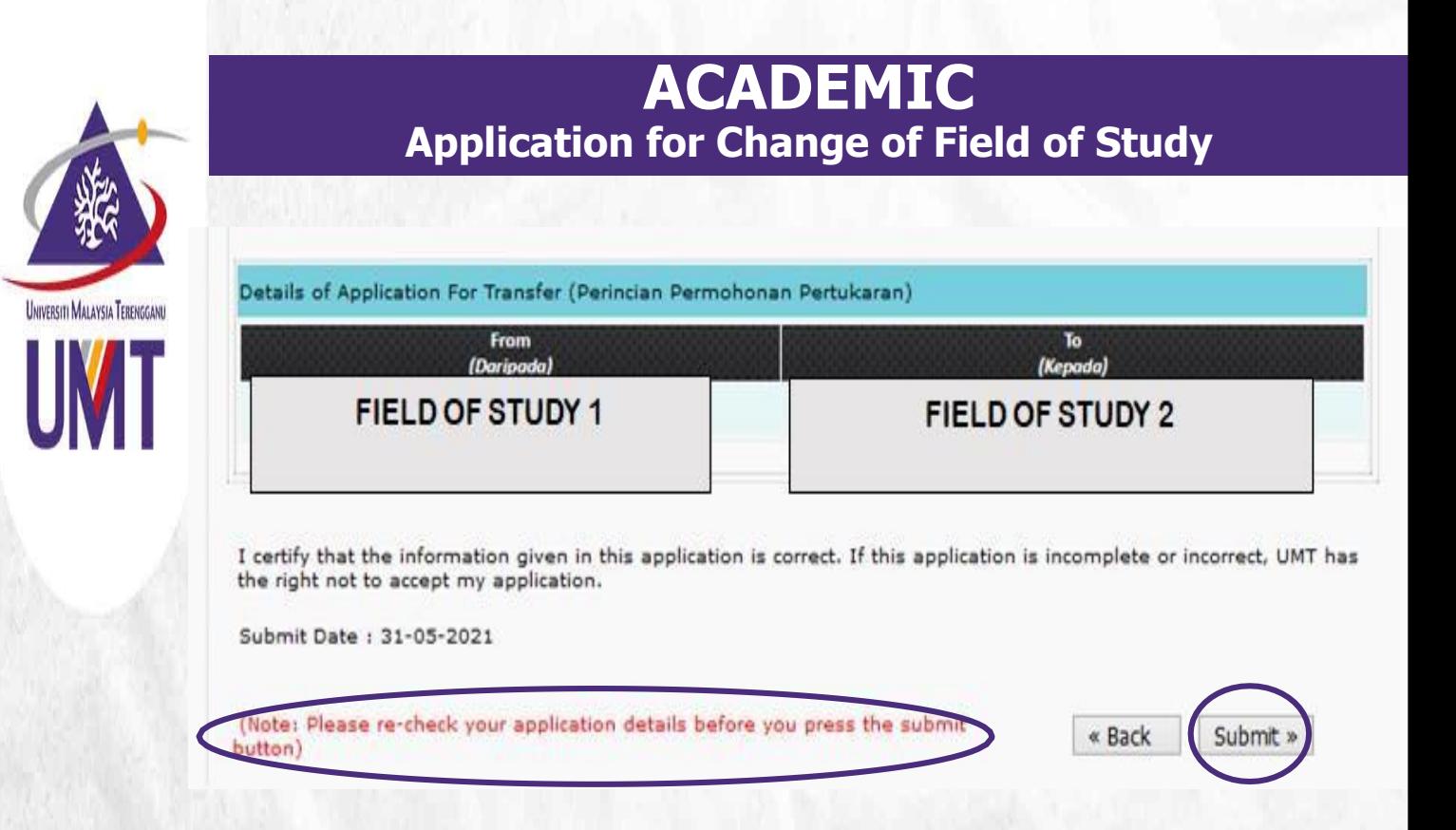

**6** button to make sure that you have made a correct Please check your application before clicking submit application

**7** Click Submit to submit your application

![](_page_6_Picture_5.jpeg)

![](_page_6_Picture_6.jpeg)

Terokaan Seluas Lautan, Demi Kelestarian Sejagat | Ocean of Discoveries for Global Sustainability